## **Sisukord**

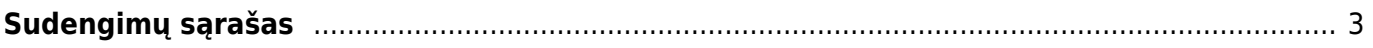

## <span id="page-2-0"></span>**Sudengimų sąrašas**

Patvirtintus / nepatvirtintus sudengimus galite pasitikrinti ataskaitoje - "Sudengimų sąrašas", eikite:

FINANSAI → ATASKAITOS → Sudengimų sąrašas

Ataskaita gaunama užpildžius norimus parametrus ir spaudžiant mygtuką "ATASKAITA".

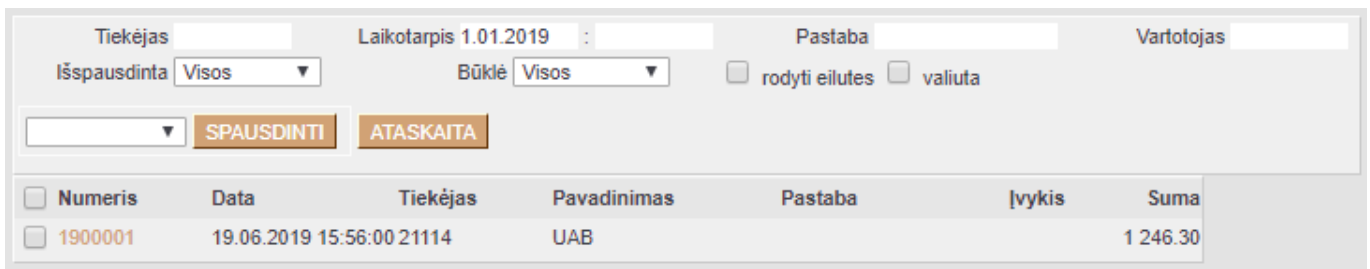

Nuorodos:

[Sudengimų kūrimas](https://wiki.directo.ee/lt/fin_aru_tasaennustus)

From: <https://wiki.directo.ee/> - **Directo Help**

Permanent link: **[https://wiki.directo.ee/lt/fin\\_aru\\_tasaarveldused?rev=1561102769](https://wiki.directo.ee/lt/fin_aru_tasaarveldused?rev=1561102769)**

Last update: **2019/06/21 10:39**

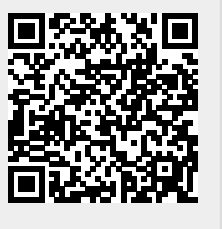